# Yealink T57W Telephone User Guide

POPP Hosted Microsoft VoIP Phone System

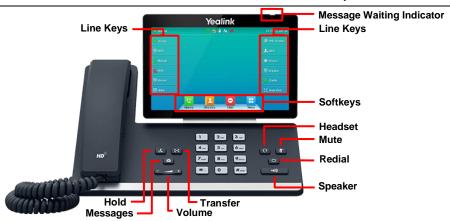

#### **Internal Call:**

 Pick up the receiver, or press [Speaker] or [Headset] button, and then dial [4-digit extension]

Optional: Touch [Directory] softkey and see the Directory section of the user guide for further instructions

External Call (no need to dial 9 for local or 1 for long distance):

 Pick up the receiver, or press [Speaker] or [Headset] button, and dial [10-digit phone number]

#### Redial/View Call History:

 Touch [History] softkey, scroll to find the desired number, and touch the number to dial

### **Handling Multiple Incoming Calls:**

- With caller on the line, touch the [Answer] softkey this automatically
  puts the first caller on Hold and picks up the new caller
- Touch [Swap] softkey to switch between the calls

#### Transfer Call:

# **Consultative Transfer:**

- Press the [Transfer] button the caller is now on Hold
- Dial the [4-digit extension] or [10-digit number], wait for the person to answer, announce the call, and hang up to complete the transfer
- To cancel transfer, touch the [Cancel] softkey to return to caller

# Blind Transfer:

- Press [Transfer] button, the caller is now on Hold
- Dial [4-digit extension] or [10-digit number] to which you would like to transfer the call and touch [B Transfer] softkey (quickly) to complete the transfer

# Transfer Call Directly to Another User's Voice Mail:

- Press [Transfer] the caller is now on Hold
- Dial [\*76] + [4-digit extension] + [B Transfer] softkey to complete the transfer

# Make Conference Call (3 party max.):

- With first caller on the line, touch [Conference] softkey
- Dial next party [4-digit extension] or [10-digit number]
- When answered, touch [Conference] softkey to join all parties
- · Repeat the process above to add additional parties

#### **Holding Calls:**

- Press [Hold] button to place caller on Hold
- To pick up call on Hold, press [Hold] button or touch [Resume] softkey

# Park Call/Pick Up Parked Call (aka Shared Hold):

- To Park a call, touch the [Park] softkey to place caller on park orbit
- To Pick up a Parked call, touch the [Park] softkey (indicated by a red flashing phone icon)

**DND** (Do Not Disturb - direct all calls to voice mail/call forward no answer number):

• Touch [DND] softkey to enable/disable

Page (Paging key must be configured):

- Touch [Paging] softkey and scroll to select the desired group from the Paging Groups List and touch the [Paging] softkey
- Make announcement, and hang up or touch [End Call] softkey when finished
- To adjust paging volume, press and hold [- or +] on the [Volume] button during a page

### Directory:

- Press the [Directory] softkey, then touch [Network Contacts]
- Touch [Contacts] (contacts you have added via the User Portal) or [Extensions] (auto-populated list of business group contacts)
- Scroll to select the desired contact, touch to open the contact record, then touch the number to place a call to the selected contact

#### Adjust Volume:

 Press and hold [- or +] on the [Volume] button to adjust call volume (handset or speaker) or ring volume

#### Changing Ring Tones (for internal calls only):

- Touch [Menu] softkey, then touch [Basic]
- Touch [Sound], then touch [Ring Tones]
- Touch [Common] (to set default ring tone for calls to all lines on the phone) or [Line] (to set a different ring tone for a specific line)
- The selected radio button denotes the current ring tone
- Scroll through and play ring tones
- Touch the option for the desired ring tone to change the selection

### **Optional Keys:**

#### Use Enhanced Monitored Extension Keys to:

- See individual's line status (available/not available)
- · Make an internal call
- Transfer Call Touch [Monitored Extension] softkey to blind transfer
- · Pick up a call ringing at another extension

**Log In/Out of a Multi Line Hunt Group (MLHG)** (Note: Line must be enabled for Log In/Out by the business group administrator):

- Use [Login]/[Logout] softkeys
- Use the Administrator Portal or User Portal to login/logout

Helpful Hint: Press [#] key or [Call] softkey to expedite call

# **Key Programming:**

All programmable telephone softkeys are programmed via the Administrator Portal or User Portal web site. Contact your designated telephone system administrator for assistance.

### For Additional Training and Support

• Visit www.popp.com or call POPP Communications at 763-797-7900